# **PlayStation**<sup>2</sup>

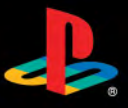

NTSC U/C

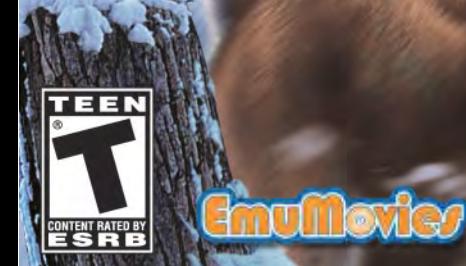

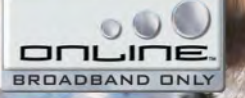

ATARI

#### **WARNING: READ BEFORE USING YOUR PLAYSTATION®2 COMPUTER ENTERTAINMENT SYSTEM.**

**A very small percentage of individuals may experience epileptic seizures when exposed to certain light patterns or flashing lights. Exposure to certain patterns or backgrounds on a television screen or while playing video games, including games played on the PlayStation 2 console, may induce an epileptic seizure in these individuals. Certain conditions may induce previously undetected epileptic symptoms even in persons who have no history of prior seizures or epilepsy. If you, or anyone in your family, has an epileptic condition, consult your physician prior to playing. If you experience any of the following symptoms while playing a video game — dizziness, altered vision, eye or muscle twitches, loss of awareness, disorientation, any involuntary movement, or convulsions — IMMEDIATELY discontinue use and consult your physician before resuming play.**

#### **WARNING TO OWNERS OF PROJECTION TELEVISIONS:**

**Do not connect your PlayStation 2 console to a projection TV without first consulting the user manual for your projection TV, unless it is of the LCD type. Otherwise, it may permanently damage your TV screen.**

#### **USE OF UNAUTHORIZED PRODUCT:**

**The use of software or peripherals not authorized by Sony Computer Entertainment America may damage your console and/or invalidate your warranty. Only official or licensed peripherals should be used in the controller ports or memory card slots.**

#### **HANDLING YOUR PLAYSTATION 2 FORMAT DISC:**

- **• This disc is intended for use only with PlayStation 2 consoles with the NTSC U/C designation.**
- **• Do not bend it, crush it or submerge it in liquids.**
- **Do not leave it in direct sunlight or near a radiator or other source of heat.**
- **Be sure to take an occasional rest break during extended play.**
- **• Keep this compact disc clean. Always hold the disc by the edges and keep it in its protective case when not in use. Clean the disc with a lint-free, soft, dry cloth, wiping in straight lines from center to outer edge. Never use solvents or abrasive cleaners.**

### **TABLE OF CONTENTS**

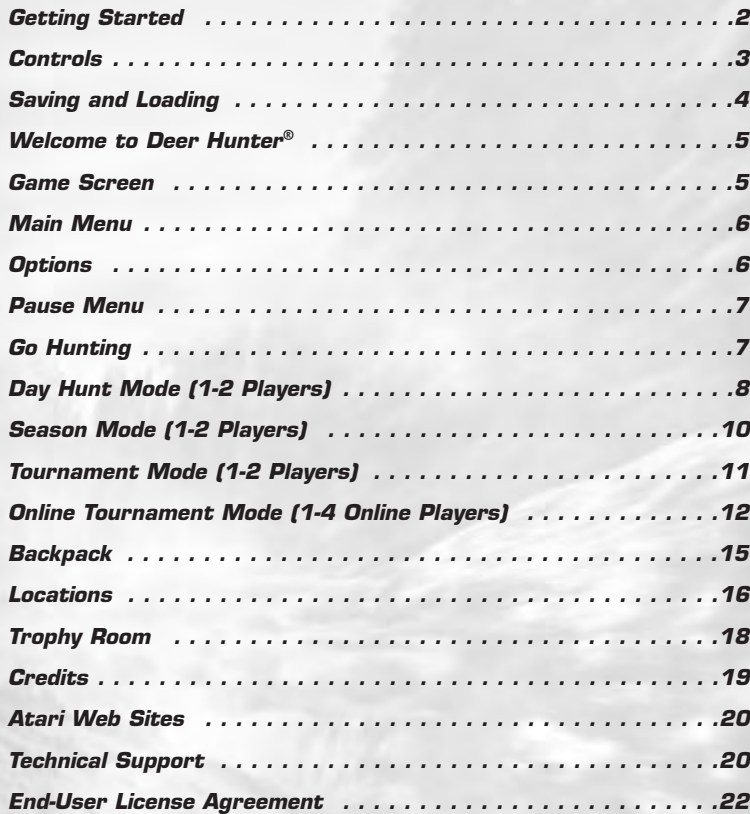

# **GETTING STARTED**

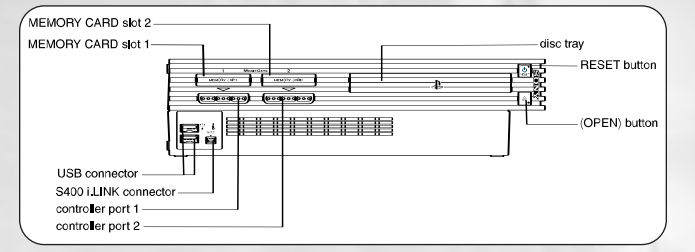

Set up your PlayStation®2 computer entertainment system according to the instructions in its Instruction Manual. Make sure the MAIN POWER switch (located on the back of the console) is turned on. Press the standby/RESET button. When the power indicator lights up, press the OPEN button and the disc tray will open. Place the *Deer Hunter*® disc on the disc tray with the label side facing up. Press the OPEN button again and the disc tray will close. Attach game controllers and other peripherals, as appropriate. Follow on-screen instructions and refer to this manual for information on using the software.

Insert a memory card (8MB) (for PlayStation®2) in MEMORY CARD slot 1 if you wish to load a saved game or save a game. *Deer Hunter* requires 130KB of free space on your memory card to save your game progress.

**Note:** Never remove the memory card or turn the console power OFF when loading or saving a game. It is also advised that you do not insert or remove accessories once the power is ON. Make sure there is enough free space on your memory card before commencing play.

*Deer Hunter* supports the DUALSHOCK®2 analog controller. Digital controllers are not supported.

### **Network Adaptor Setup**

**2**

A Network Adaptor (Ethernet/modem) (for PlayStation®2) is required to play the *Deer Hunter* game online. Be sure to follow the Network Adaptor (for PlayStation®2) instruction manual during installation.

# **CONTROLS**

#### **DUALSHOCK®2 ANALOG CONTROLLER CONFIGURATIONS**

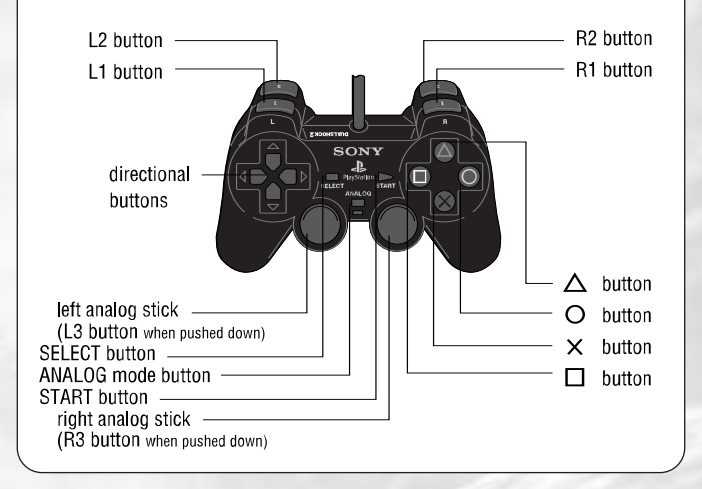

### **MENU CONTROLS**

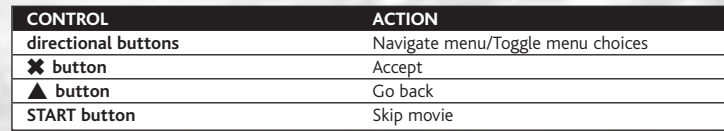

### **GAME CONTROLS**

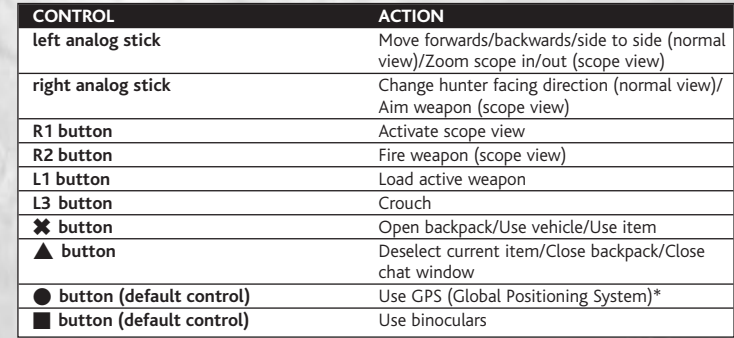

### **GAME CONTROLS (continued)**

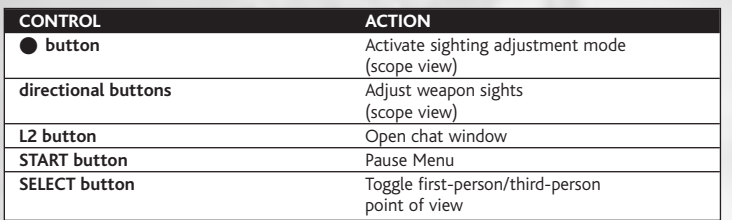

*\* GPS is not available in sighting mode. GPS coordinates are accurate for in-game maps only.*

**Note:** The use item controls ("Use GPS," "Use binoculars," etc.) listed above are the default use item controls. You can re-assign these controls to other hunting items during a game (see page 15 for details).

### **VEHICLE CONTROLS**

**4**

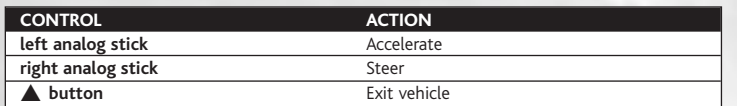

# **SAVING AND LOADING**

You can save the progress of up to eight individual hunters. To do so during a game, press the **START button** and select Quit to Main Menu. Select Save from the Main Menu, select Yes to save and then press the ✖ **button**.

To load a game, select Load from the Main Menu. Select your previously saved game, and then press the ✖ **button**.

**Note:** To save, *Deer Hunter* requires a memory card (8MB) (for PlayStation®2) with at least 130KB of free space inserted into MEMORY CARD slot 1.

# **WELCOME TO DEER HUNTER ®**

Experience all of the thrills and adventure of hunting as you stalk your prey, set up your shot and try to bag the trophy of a lifetime. You may only get one shot, so make it count!

# **GAME SCREEN**

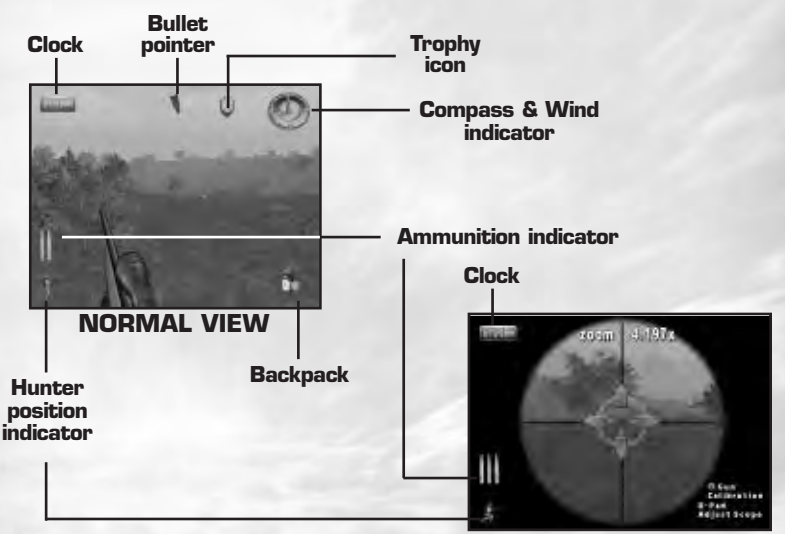

#### **Clock**

This is your clock, telling you what time it is in the game (don't blame us if you miss dinner!). In tournament play, the clock displays time remaining.

**SCOPE VIEW**

#### **Bullet pointer**

The bullet pointer directs you toward the nearest legal game animal. **Note:** The bullet pointer disappears at the higher difficulty settings (see "Options" on page 6).

**5**

#### **Compass & Wind indicator**

The orange pointer displays your current heading. The smaller blue pointer indicates wind direction.

#### **Ammunition indicator**

This displays how many rounds you have left before you need to reload.

#### **Hunter position indicator**

One quick glance here will show if you are standing or crouched.

**Backpack** Press the ✖ **button** to activate your backpack, use a vehicle or use an item.

**Trophy icon** The trophy icon appears if you've got a downed game animal.

# **MAIN MENU**

From any menu screen, use the **directional buttons** to navigate, see more choices, adjust sliders and toggle options ON/OFF. When satisfied with your choices press the ✖ **button** to confirm, or press the ▲ **button** to go back to the previous menu. **Note:** The game goes into Demo mode if left idle. Press the ✖ **button** to cancel Demo mode and return to the Main Menu.

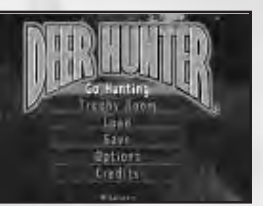

**Go Hunting:** Set up and begin a new *Deer Hunter* game (see page 7).

**Trophy Room:** View your trophies (see page 18).

**Load:** Load a previously saved game.

**Save:** Save current game data.

**Options:** Customize audio settings and other in-game options (see below).

**Credits:** View a list of the people who helped create the game.

# **OPTIONS**

**6**

Customize your audio and gameplay settings here. Press the ✖ **button** to accept and save your changes, or press the **△ button** to cancel and return to the previous menu without saving. **Note:** Moving a slider to the right increases the setting; moving a slider to the left decreases the setting.

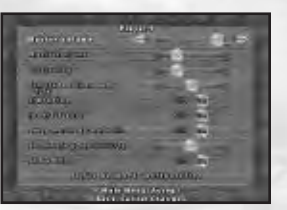

**Master Volume:** Adjust the volume of all in-game sounds.

**Music Volume:** Adjust the music volume.

**Difficulty:** The higher the setting, the more skittish and clever the game animals are. Also, at the higher settings, the Bullet Pointer disappears.

**Simulated Time Rate:** Modifies how "fast" a day progresses.

**Vibration:** Toggle DUALSHOCK®2 analog controller vibration ON/OFF.

**Invert Y Axis:** Flip the **right analog stick** control for normal view.

**Swap Analog Controls:** Swap the **left analog stick** and **right analog stick** controls for scope view.

**Show HUD:** Toggle Heads-Up Display indicators ON/OFF.

**Set Analog Sensitivity:** Adjust DUALSHOCK®2 analog controller sensitivity.

**Set Up Network Configuration:** Set up the network configuration file required for online play. See page 12, "Network Configuration Utility," for details.

# **PAUSE MENU**

Press the **START button** during a game to display the Pause Menu, where you can choose from the following options:

**Return To Hunt:** Resume your hunt.

**Options:** See page 6, "Options."

**Goal Objectives (Season mode only):** Display the objectives you need to complete before unlocking the next hunting location.

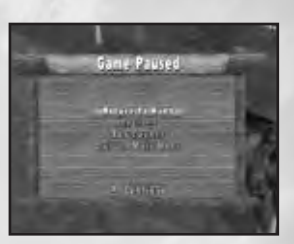

**7**

**Quit to Trophy Room:** Exit the game and go to the Trophy Room.

**Bag Counts:** Display the bag limit, your current bag count and check out the trophy scores for your legally bagged game animals. In Tournament mode and Online Tournament mode, use the **right** and **left directional buttons** to view the stats of the other hunters.

**Quit To Main Menu:** Exits the game.

# **GO HUNTING**

Let's go over a few things before you start hunting for world-class trophy deer, elk, bear and more.

#### **Violations**

Hunting at night is illegal.

Shooting game animals in the water is illegal.

In Tournament mode and Online Tournament mode, shooting at or near other competitors may restrict a player from firing his or her weapon. See "Tournament Options Screen" on page 12 for details.

**Note:** Illegally bagged animals and non-game animals such as squirrels and wild turkey are not collected as trophies.

#### **Trophy Scoring**

Official trophy scoring is based on the overall size of the game animal and the animal's antler measurement values (as appropriate).

#### **Tracking Animals**

Animals leave tracks and spoor. Use these indicators to help locate game.

### **PLAYER SELECT SCREEN**

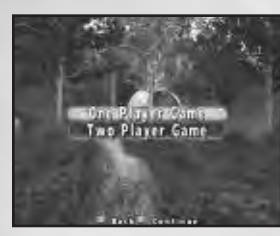

It's time to prepare for the hunt. Select a One-Player game, or choose a Two-Player game for split-screen hunting action with a friend. **Note:** Split-screen hunting is not available in Online Tournament mode.

### **HUNTING MODE MENU**

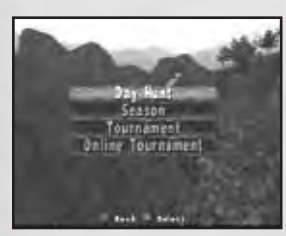

**Day Hunt (1-2 Players):** Go on a quick hunt (see below) using default equipment, or customize your backpack with particular weapons and accessories of your choosing.

**Season (1-2 Players):** Begin an extended, objectivebased hunting adventure that spans 99+ seasons (see page 10).

**Tournament (1-2 Players):** Compete in a timed tournament hunt (see page 11).

**Online Tournament (1-4 Online Players):** Compete in an online hunting tournament with up to seven online opponents (see page 12).

# **DAY HUNT MODE (1-2 PLAYERS)**

Day Hunt mode is intended for fast setup and go. Select from the available hunting locations, gear-up, and then get out there and bag that monster buck! Your day hunt permit allows for up to three game animals.

### **LOCATION SCREEN**

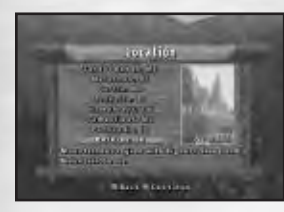

**8**

Select a hunting location from the available choices. You can unlock additional locations by completing objectives in Season mode.

### **HUNT CONDITIONS SCREEN**

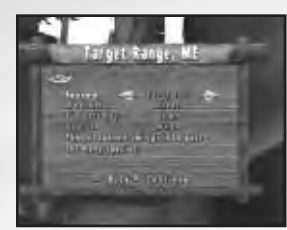

Choose from the available hunting conditions. These settings influence how and when you will encounter animals. You can also choose a vehicle to help you get around the selected hunting location.

#### **Season**

Animal populations and mating behavior fluctuate based on the season:

**Early Fall:** The rut season swings into gear for many species.

**Late Fall:** Many species are in the peak of the rut season.

**Early Winter:** The rut season winds down and survival becomes the priority. **Late Winter:** Only the healthy and the strong survive.

#### **Weather**

Weather conditions affect animal behavior:

**Clear:** Many species will seek shelter during the middle of the day, especially in hotter locales.

**Cloudy:** Many species continue to feed all day.

**Rain/Snow:** Many species will seek shelter during storms.

**Random:** Animals will be as fickle as the weather.

#### **Time of Day**

Animals have certain behaviors based on the time of day:

**Dawn:** Many species begin to forage early in the day.

**Morning:** It's still early enough to find many animals out foraging.

**Noon:** Many species will head for cover during the middle of the day, especially in hotter locales.

**Afternoon:** Many species will head to the nearest watering hole during the afternoon.

#### **Vehicle**

Choose a vehicle to help you get around. **Note:** During two-player hunts, each player must use a separate vehicle; you cannot ride together.

**ATV:** The modern way to travel!

**Boat:** A puncture-resistant inflatable boat that enables you to navigate waterways.

**Horse:** Slower than the ATV, but less likely to disturb animals.

**Snowmobile:** The snowmobile provides the best traction in snow-covered terrain. **<sup>9</sup>**

### **SELECT HUNTER SCREEN**

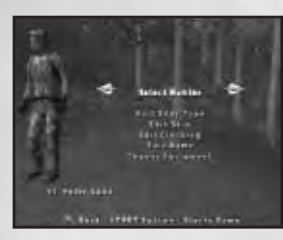

You can create and customize up to eight hunters. When you are satisfied with your choices, highlight Select Hunter and press the **START button** to begin your hunt. Good luck!

#### **Select Hunter:** Create a new hunter, or select an existing hunter.

**Edit Body Type:** Choose a body style for the selected hunter.

**Edit Skin:** Customize the appearance of your hunter.

**Edit Clothing:** Customize the clothing worn by your hunter.

**Edit Name:** Display the on-screen keyboard and create or edit a hunter name (your hunter name can be up to 15 characters long).

**Choose Equipment:** Display and modify the contents of your Backpack (see page 15).

# **SEASON MODE (1-2 PLAYERS)**

Think you have what it takes to be a top hunter? Here's your chance to find out! You may bag up to three legal game animals per season. Each season lasts four days, and hunting always begins at dawn.

In Season mode, the game screen splits when there are two players (Player 1 is on the top half of the screen, Player 2 is on the bottom half). Also, gameplay is cooperative this can be the perfect tool for training that rookie hunter!

### **LOCATION SCREEN**

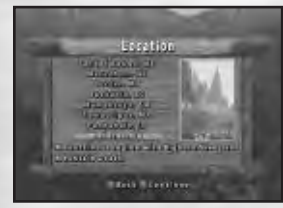

**10**

Select a hunting location from the available choices. Unlock additional locations by completing season goals.

### **SEASON GOALS SCREEN**

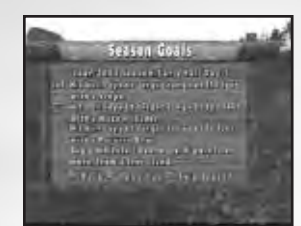

In Season mode, you will set out to accomplish specific objectives. When you have completed all of the objectives, you can advance to the next location.

#### **Season Goals Example**

To advance to the next location, complete all of the following goals:

- **•** Hit a bull's-eye at the target range from 100 feet with a muzzle loader.
- **•** Hit a bull's-eye at the target range from 50 feet with a recurve bow.
- **•** Bag a whitetail deer buck, 200 points or more, from a tree stand.

### **SELECT HUNTER SCREEN**

Identical to Day Hunt mode (see page 10, "Select Hunter Screen"). When you are satisfied with your choices, highlight Select Hunter and then press the **START button** to begin your hunt. Good luck!

# **TOURNAMENT MODE (1-2 PLAYERS)**

The objective of the *Deer Hunter* tournament is to be the first hunter to reach the bag limit. If the bag limit has not been reached before the time limit expires, then the hunter who has bagged the most legal game animals wins. In the case of a tie, the hunter with the highest combined trophy score wins.

### **LOCATION SCREEN**

Select a hunting location from the available choices. Unlock additional locations by completing season goals in Season mode.

### **HUNT CONDITIONS SCREEN**

Identical to Day Hunt mode (see "Hunt Conditions Screen" on page 9). The options available from the Hunt Conditions Screen influence how and when you encounter animals. You can also choose a vehicle.

### **TOURNAMENT OPTIONS SCREEN**

Set the following tournament options. When satisfied with your choices, press the ✖ **button** to begin the tournament.

**Bag Limits:** Choose a bag limit of 1, 2, 3 or 4 legal game animals for each competitor.

**Time Limit:** Choose a 5-60 minute time limit.

**Shot at Hunter Penalty:** Choose **No Penalty, Time Penalty** or **Boot.**

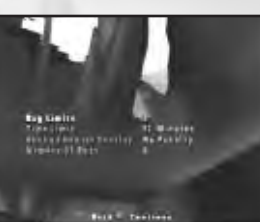

# **ONLINE TOURNAMENT MODE (1-4 ONLINE PLAYERS)**

The objective of the online tournament is to be the first hunter to reach the bag limit. If the bag limit has not been reached before the time limit expires, then the hunter who has bagged the most legal game animals wins. In the case of a tie, the hunter with the highest combined trophy score wins.

### **ONLINE REQUIREMENTS**

To play the game online, you must have the following:

- **•** *Deer Hunter* game disc for the PlayStation®2 computer entertainment system.
- **•** Broadband (DSL or Cable Modem) Internet connection.
- **•** Network Adaptor (Ethernet/modem) (for PlayStation®2).
- **•** Memory card (8MB) (for PlayStation®2) in MEMORY CARD slot 1.
- **•** Network configuration file.

### **NETWORK CONFIGURATION UTILITY**

A network configuration file must be saved to your memory card before you can play online. To create, edit and save a network configuration, use the Network Adaptor Start-Up Disc provided with your Network Adaptor (for PlayStation®2).

**Note:** *Deer Hunter* comes with NetGui built in.

### **ONLINE SETUP**

**12**

To play the game online, choose the Online Tournament option from the Hunting Mode menu and complete the following steps.

Select a network configuration file, and then press the ✖ **button**.

Once you have confirmed a network configuration, the Network Adaptor (for PlayStation®2) initializes automatically. This may take 10 seconds or more.

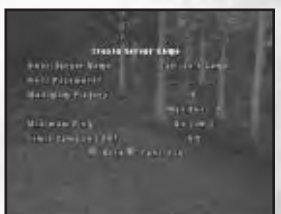

### **SELECT HUNTER SCREEN**

When the Select Hunter screen appears, select JOIN or HOST and then press the ✖ **button**.

#### **JOIN GAME**

Select JOIN to display servers with online hunting tournaments looking for players. The following information appears onscreen for each server:

**Host:** The name of the server.

**Map:** The current map in use (hunting location).

**Num Players:** How many hunters are on that map.

**Ping:** The connection speed (the lower the number, the faster your connection to the server).

**Note:** When attempting to join a game, the GameSpy lobby will display the Ping as "N/A" if you (or the server) are behind a firewall.

To display more servers, select SEARCH and press the **directional buttons** to scroll and see more servers. You can also select SORT to sort servers by Host/Map/Num Players/Ping.

To join a tournament, highlight a server and then press the ✖ **button**. When the tournament ends, you will have two options: CONTINUE HUNT or QUIT TO MAIN MENU. If the Host ends the tournament before the time limit expires, you will be notified of a lost connection.

#### **HOST GAME**

Select HOST to set up and host an online hunting tournament. You can configure the following options:

**Host/Server Name:** Your server name can be up to 15 characters long.

Password: Create password-only access for your server.

**Maximum Players:** Set the maximum number of hunters (up to four).

**Minimum Ping:** Filter out players with slower pings (your server will not be visible to them).

When finished configuring your server, select CREATE SERVER GAME and press the ✖ **button** to continue.

### **LOCATION SCREEN**

Select a hunting location from the available choices.

### **HUNT CONDITIONS SCREEN**

Identical to Day Hunt mode (see "Hunt Conditions Screen" on page 9).

### **ONLINE TOURNAMENT OPTIONS SCREEN**

**Bag Limits:** Choose a bag limit of 1, 2, 3 (default) or 4 legal game animals for each competitor.

**Time Limit:** Choose a 5-60 minute time limit or No Limit. The default time limit is 12 minutes.

**13**

**Shoot at Hunter Penalty:** Choose **No Penalty** (default), **Time Penalty** or **Boot**.

When ready, press the **START button** to begin the tournament. To end a Hosted tournament before the time limit expires, highlight END and then press the ✖ **button** to continue. When prompted to confirm, press the ✖ **button** again.

#### **Chat Window**

**14**

In Online Tournament mode, press the **L2 button** to display a Chat window where you can send text messages to other players. Use the on-screen keyboard to create a message. When ready, highlight "End" and press the ✖ **button** to send. At any time, press the **▲ button** to cancel and close the chat window.

**Atari does not monitor, control, endorse, or accept responsibility for the content of chat messages. You are strongly encouraged not to give out identity or other personal information through chat message transmissions. Kids, check with your parent or guardian if you are concerned about any chat you receive.**

In order to join or host a *Deer Hunter* game from behind a router with NAT (Network Address Translation), or firewall, you may need to enable PORT FORWARDING. You will need to route, or forward, all data on the following ports to the IP address assigned to your PlayStation®2 console:

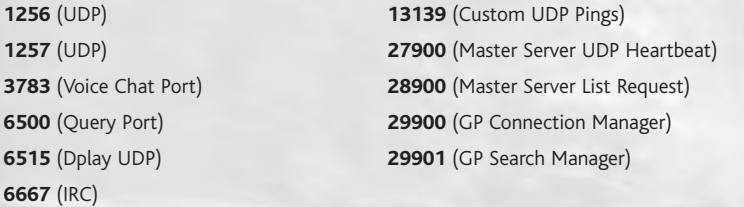

(**Note:** Users using DHCP must ensure that their PlayStation®2 console is always assigned the IP address specified in the PORT FORWARDING setup; under these circumstances you may need to change your PlayStation®2 from "Auto Detect (DHCP)" to a "Static IP" address using the Network Configuration GUI or Network Adapter Start-Up Disc to ensure that forwarded data always gets to your PlayStation®2 console.)

If you are still having trouble connecting to other players, try bypassing the router or firewall by connecting your PlayStation®2 console directly to your DSL modem, cable modem, or other broadband device.

You can also check the status of the game servers and read news about Deer Hunter by visiting the Atari web sites (see page 20 for details).

For further questions, please contact Atari Technical Support. Technical information about Atari products is generally available 24 hours a day, 7 days a week (see page 20 for details).

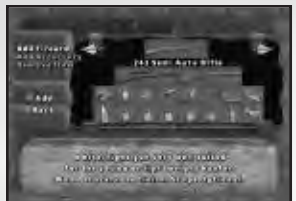

# **BACKPACK**

Your backpack comes pre-loaded with a default equipment package, in case you want to start hunting straight away. You can also customize your gear by choosing one or two firearms and up to 16 hunting accessories. To customize your gear, use the **up** and **down directional buttons** to highlight a backpack action (Add Firearm, Add Accessory or Remove Item).

Use the **left** and **right directional buttons** to highlight a firearm or accessory, and then press the ✖ **button** to make a selection. Press the ▲ **button** to exit the current backpack action. When satisfied with your choices, press the ▲ **button** again to exit and return to the Select Hunter screen.

from the following choices:

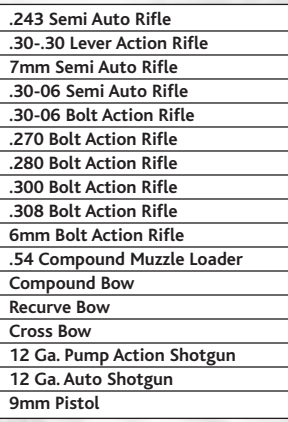

**Note:** Visit the target range (see "Locations" on page 16) to adjust the sights of your sporting arms.

#### **FIREARMS ACCESSORIES**

Select one or two sporting arms **Pack up to 16 of the following hunting items:** 

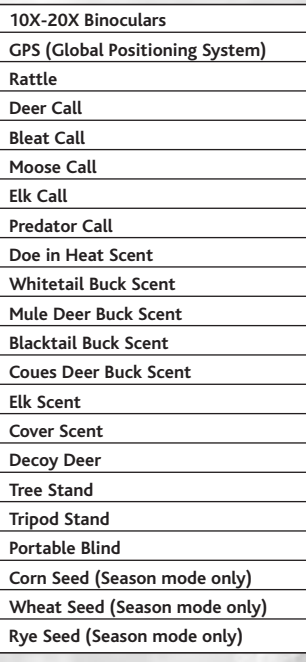

**15 Note:** During a game, you can re-assign the default Use Item controls (● **button** and **■ button**). To do so, open your backpack and use the **directional buttons** to highlight a hunting item, and then press the new control for that item. When finished, press the ▲ **button** to exit the backpack.

# **LOCATIONS**

You begin the game will two unlocked locations, Penobscot, Maine, and Marathon, Wisconsin. Complete Season mode objectives to unlock additional locations.

### **PENOBSCOT (Target Range), MAINE**

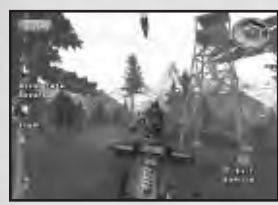

**Terrain:** Low, rolling hills broken by deposits of granite and shale. Dense tree growth of sugar maples, birch and some evergreen trees. Dense bushy undergrowth of blackberry and dogwood often make the horizon difficult to see.

**Game Animals:** Whitetail deer and moose.

**Non-Game Animals:** Squirrel, raccoon and wild turkey.

**Seasons:** Freezes during the night in fall; moderate to heavy snows in winter.

**Special Element:** A target range with targets at distances from 25 to 250 feet.

#### **Sighting Mode**

At the target range, press the ● **button** while in scope view to activate sighting adjustment mode. Sighting adjustment mode enables you to fine tune the offset of your sporting arms.

### **MARATHON, WISCONSIN**

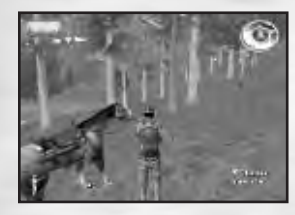

**Terrain:** Rolling plains covered by deciduous trees with scattered meadows bordering isolated farms. The nearby flat horizon is broken by shelves of rock.

**Game Animals:** Whitetail deer.

**Non-Game Animals:** Squirrel, rabbit and woodchuck.

**Seasons:** Cool in fall; moderate to heavy snows in winter.

### **CURTIN, MONTANA**

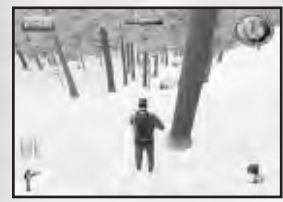

**Terrain:** Rugged foothills with craggy mountains on the horizon. Evergreens dominate over light underbrush. Several large meadows fill with wildflowers in the early fall.

**Game Animals:** Mule deer, elk, black bear and brown bear.

**Non-Game Animals:** Jackrabbit and red fox.

**Seasons:** Freezes in fall; heavy to very heavy snows in winter.

### **JUSKATLA, BRITISH COLUMBIA**

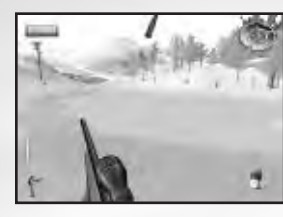

**Terrain:** This area features a hilly, wood-filled combination of evergreens and deciduous trees. The undergrowth is moderately dense in the fall. Majestic mountains edge the horizon.

**Game Animals:** Blacktail deer, black bear, brown bear and grizzly bear.

**Non-Game Animals:** Hare.

**Seasons:** Freezes in fall; moderate to heavy snows in winter.

### **HUMPHREYS, TENNESSEE**

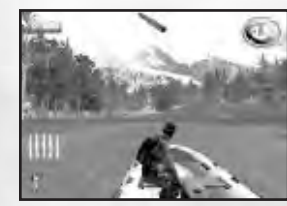

**Terrain:** Rolling, deciduous tree-covered hills with low mountains in the distance that can only be seen in winter or viewed across the few meadows. Underbrush is less dense generally.

**Game Animals:** Whitetail deer.

**Non-Game Animals:** Rabbit, opossum and wild turkey.

**Seasons:** Cool in fall; light to moderate snows in winter.

### **TAMAULIPAS, MEXICO**

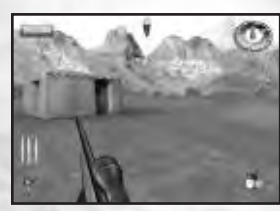

**Terrain:** The arid, scrub-covered plains have been warped by erosion from wind and rain. Dry washes cut sharply creating small mesas and plateaus.

**Game Animals:** Coues deer and pronghorn.

**Non-Game Animals:** Jackrabbit and armadillo.

**Seasons:** Hot/cold in fall; warm/cold in winter.

### **PANHANDLE, IDAHO**

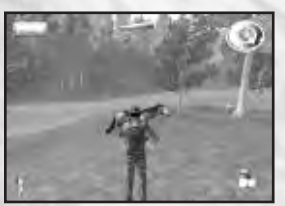

**Terrain:** The steep mountainsides soften near the valley floor created by a windy, coursing river. Pine trees pack these flatter areas filling the lowlands with greenery. Wildlife abounds in this area where there are no roads.

**Game Animals:** Mule deer, elk, black bear, brown bear and mountain lion.

**Non-Game Animals:** Rabbit and wolves.

**Seasons:** Freezes in fall; heavy to very heavy snows in winter.

**17**

### **DOLORES, COLORADO**

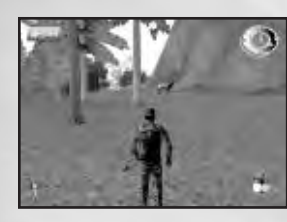

**Terrain:** Dramatic rocky mountain slope. Open rock faces are trimmed by patches of pines, tenaciously holding on to their rocky perches. No vehicles can be used at this location — it's too steep!

**Game Animals:** Mountain goat and bighorn sheep.

**Non-Game Animals:** Hoary marmot.

**Seasons:** Freezes in fall; moderate to heavy snows in winter.

# **TROPHY ROOM**

**18**

Each saved hunter has his or her own Trophy Room, which displays the top three trophy animals.

To exit the Trophy Room, walk up to the door and press the ✖ **button**.

### **CREDITS**

### **ATARI**

Peter Armstrong *Director of Product Development*

Jay King Peter Eckert *Producers* Michael Hathaway *Associate Producer*

Scott Triola *Brand Manager*

Laura Campos *Director of Marketing*

Steve Martin *Director of Creative Services*

Elizabeth Mackney *Director of Editorial & Documentation Services*

Rod Tilley *Graphic Designer* Ross Edmond

*Documentation Specialist* Paul Collin

*Copywriter*

Michael Gilmartin *Director of Publishing Support*

Michael Craighead *Director of Quality Assurance, North America*

Ken Ford *I.T. Manager/Western Region* Michael Vetsch

*Manager of Technical Support* Donald Clay

*Q.A. Testing Supervisor*

David Degnan

*Testers*

Jason Pope *Lead Testers* Peter Eckert Jay King Nate Birkholz Michael Hathaway Steve Charbonneau

#### **Special Thanks**

Missa and J.C. for the big Mwah's! Katie and the "Little Bambino" And, as always… J. Buffet

### **Coresoft, Inc.**

Chris Harvey Martin Jajam *Programmers* Steven Ehrensperger *Art Director* Mike Montague *Character Animation and Art* Len Gatdula *2D Art and Textures* Michael Woolf *Models, Textures and Additional Animation* Jeff Avella *Additional Art* Bob Thompson Daniel Chambers Jeff Avella *Additional Programming* Hampsterball Studios *Voice-over Studio* Alan Pavlish *Additional Production* Mary Ellen Connelly *Chief Financial Officer* Dave Connelly *President and CEO* **Designed by Coresoft, Inc. Special Thanks**  Tara Harvey Gretchen Widmer Sofia Montague Maryanne Morse Jennye Laws-Woolf The One They Call Girls Derek Randles

**GameSpy SDK** Daniel "Mr. Pants" Schoenblum David "CRT" Wright

**19**

Duncan & Ciara Chloe Connelly

# **ATARI WEB SITES**

To get the most out of your new game, visit us at:

#### **http://www.us.atari.com**

To send e-cards to your friends, download wallpapers, or get access to other free stuff, visit our Freebies section at:

#### **www.us.atari.com/freebies**

If you would like to chat with other gamers, as well as developers, visit our Community Forum area at:

#### **www.ataricommunity.com**

#### **Kids, check with your parent or guardian before visiting any web site.**

**Chat Messages: Atari does not monitor, control, endorse, or accept responsibility for the content of chat messages. You are strongly encouraged not to give out identity or other personal information through chat message transmissions. Kids, check with your parent or guardian if you are concerned about any chat you receive.**

Use of Atari web sites is subject to terms and conditions, which you can access at:

**www.us.atari.com/terms\_of\_service.asp**

# **TECHNICAL SUPPORT (U.S. & CANADA)**

### **Help Via the Internet**

**20**

Up-to-the-minute technical information about Atari products is generally available 24 hours a day, 7 days a week via the Internet at:

#### **http://www.atarisupport.com**

Through this site you'll have access to our **FAQ** (Frequently Asked Questions) documents, our **Hints/Cheat Codes** if they're available, and an **E-Mail** area where you can get help and ask questions if you do not find your answers within the **FAQ**.

**Note:** In the event we must send you a Hint Sheet, FAQ document, patch or update disc via E-mail, we may require verifiable consent from a parent or guardian in order to protect children's privacy and safety online. Consent Forms are available at the web site listed above.

### **Help Via Telephone in the United States & Canada**

For phone assistance, call **Atari Technical Support** at **(425) 951-7110**. Our **Interactive Voice Response** system is generally available 24/7, providing automated support solutions immediately.

This console-based product has automated support, which includes information such as gameplay tips, information on Control Keys, possible Cheat Code combination keys, and instructions for finding secret screens and/or additional game levels (if these type of items exist and are made available for this particular product).

Great News! We've improved our Automated Systems so that you can get product-specific Troubleshooting help more quickly. All you need to do is enter the product's **Part #** when prompted to do so. This will take you directly to all of our known issues and solutions for this title. The product's **Part #** is located in several places (on the CD label, Game Pak, package and/or plastic disc case, if applicable) and is usually identified by a number such as **04-12345**. When prompted by the Automated System, enter the **last five digits** of your product's Part #. (For example, Part # 04-12345 would require that you enter the "12345" portion of the number for that product.) **Note:** Some products simply feature a five-digit Part # without an "04-" prefix.

Live support is generally available Monday through Friday, 8:00 AM until 6:00 PM (Pacific Time). **Note:** We may be closed on major holidays.

### **Product Return Procedures in the United States & Canada**

In the event our technicians at **(425) 951-7110** determine that you need to forward materials directly to us, please include a brief letter explaining what is enclosed and why. Make sure you include the Return Merchandise Authorization Number (RMA#) supplied to you by the technician, and your telephone number in case we need to call you. You will receive the mailing address when the technician gives you the RMA#. Any materials not containing this RMA# will be returned to you unprocessed.

### **Warranty Policy in the United States & Canada**

If our technicians determine that the product storage medium is found to be defective within ninety (90) days of original purchase, (unless otherwise provided by applicable law), Atari will replace the item free of charge, to the original purchaser, if the item is accompanied by the original dated receipt and packaging.

# **END-USER LICENSE AGREEMENT**

**IMPORTANT — READ CAREFULLY:** Please be sure to carefully read and understand all of the rights and restrictions described in this End-User License Agreement ("EULA").

#### **AGREEMENT**

This document is an agreement between you and Atari, Inc. and its affiliated companies ("Company"). The enclosed software game disc(s), cartridge or Game Pak ("Software") and any accompanying printed materials are licensed to you only on the condition that you accept all of the terms contained in this EULA.

By opening this package and installing or otherwise using the Software you agree to be bound by the terms of this EULA. If you do not agree to the terms of this EULA you may not install or use the Software and within 15 days of purchase you must call the Tech Support telephone number listed in the manual accompanying the Software (the "Manual"). Select the Automated Phone System's Main Menu option for Consumer Services and follow the prompts.

You will be given a Return Merchandise Authorization number (RMA #) by the technician. You then have 15 days from the date of this contact to return the Software in its protective covering, the Manual and the original sales invoice to the address supplied to you.

If this is a PC product, when you install the Software you will be asked to review and either accept or not accept the terms of the EULA by clicking the "I Accept" button. By clicking the "I Accept" button you acknowledge that you have read the EULA, understand it and agree to be bound by its terms and conditions.

#### **COPYRIGHT**

The Software is protected by copyright laws and international copyright treaties, as well as other intellectual property laws and treaties. All title and copyrights in and to the Software (including but not limited to any images, photographs, animations, video, music, text and "applets" incorporated into the Software) and any printed materials accompanying the Software are owned by the Company or its Licensors.

#### **GRANT OF LICENSE**

The Software is licensed and not sold to you and its use is subject to this EULA. The Company grants you a limited, personal, non-exclusive license to use the Software in the manner described in the user documentation. The Company reserves all rights not expressly granted to you in this EULA.

#### **PERMITTED USES**

1. If the Software is configured for loading on a hard drive, you may install and use the Software on a single computer.

- 2. You may make and maintain one copy of the Software for backup and archival purposes, provided that the original and copy of the Software are kept in your possession.
- 3. You may permanently transfer all your rights under this EULA, provided you retain no copies, you transfer all of the Software (including all component parts, the media and printed materials and any upgrades) and the recipient reads and accepts this EULA.

#### **RESTRICTIONS**

- 1. You may not delete or obscure any copyright, trademark or other proprietary notice on the Software or accompanying printed materials.
- 2. You may not decompile, modify, reverse engineer, disassemble or otherwise reproduce the Software.
- 3. You may not copy, rent, lease, sublicense, distribute, publicly display the Software, create derivative works based on the Software (except to the extent expressly permitted in the Editor and End-User Variation section of this Agreement or other documentation accompanying the Software) or otherwise commercially exploit the Software.
- 4. You may not electronically transmit the Software from one computer, console or other platform to another or over a network.
- 5. You may not use any backup or archival copy of the Software for any purpose other than to replace the original copy in the event it's destroyed or becomes defective.

#### **EDITOR AND END-USER VARIATIONS**

If the Software includes a feature that allows you to modify the Software or to construct new variations (an "Editor"), you may use such Editor to create modifications or enhancements to the Software, including the construction of new levels (collectively the "Variations"), subject to the following restrictions. Your Variations: (i) must only work with the full, registered copy of the Software; (ii) must not contain modifications to any executable file; (iii) must not contain any libelous, defamatory or other illegal material, material that is scandalous or invades the rights of privacy or publicity of any third party; (iv) must not contain any trademarks, copyright-protected work or other property of third parties; and (v) may not be commercially exploited by you, including but not limited to making such Variations available for sale or as part of a pay-per-play or timesharing service.

#### **TERMINATION**

This EULA is effective until terminated. You may terminate this EULA at any time by destroying the Software. This EULA will terminate automatically without notice from the Company if you fail to comply with any provisions of this EULA. All provisions of this EULA as to warranties, limitation of liability, remedies and damages will survive termination.

#### **LIMITED WARRANTY AND DISCLAIMER OF WARRANTIES**

You are aware and agree that use of the Software and the media on which is recorded is at your sole risk. The Software and media are supplied "AS IS." Unless otherwise provided by applicable law, the Company warrants to the original purchaser of this product that the Software storage medium will be free from defects in materials and workmanship under normal use for ninety (90) days from the date of purchase. The warranty is void if the defect has arisen through accident, abuse, neglect or misapplication. If the Software fails to conform to this warranty, you may at your sole and exclusive remedy, obtain a replacement free of charge if you return the defective Software. Follow the Product Return Procedures described in the Manual. The Company does not warrant that the Software or its operations or functions will meet your requirements, or that the use of the Software will be without interruption or error.

#### **TO THE FULLEST EXTENT PERMISSIBLE UNDER APPLICABLE LAW, EXCEPT FOR THE EXPRESS WARRANTY SET FORTH ABOVE, THE COMPANY DISCLAIMS ALL WARRANTIES, EXPRESS OR IMPLIED, INCLUDING AND WITHOUT LIMITATION, THE IMPLIED WARRANTIES OF MERCHANTABILI-TY AND FITNESS FOR A PARTICULAR PURPOSE AND NON-INFRINGEMENT. EXCEPT FOR THE EXPRESS WARRANTY SET FORTH ABOVE, THE COMPANY DOES NOT WARRANT, GUARANTEE OR MAKE ANY REPRESENTATION REGARDING THE USE OR THE RESULTS OF THE USE OF THE SOFT-WARE IN TERMS OF ITS CORRECTNESS, ACCURACY, RELIABILITY, CURRENTNESS OR OTHERWISE.** SOME JURISDICTIONS DO NOT ALLOW THE **EXCLUSION OF OR LIMITATIONS ON IMPLIED WAR-RANTIES, SO THE ABOVE EXCLUSIONS AND LIMITATIONS MAY NOT APPLY TO YOU.**

#### **LIMITATION OF LIABILITY**

**IN NO EVENT WILL THE COMPANY OR ITS EMPLOYEES OR LICENSORS BE LIABLE FOR ANY INCI-DENTAL, INDIRECT, SPECIAL, CONSEQUENTIAL OR PUNITIVE DAMAGES, OR ANY DAMAGES WHAT-SOEVER (INCLUDING, WITHOUT LIMITATION, DAMAGES FOR INJURY TO PERSON OR PROPERTY, FOR LOSS OF PROFITS, BUSINESS INTERRUPTION, LOSS OF BUSINESS INFORMATION, LOSS OF PRIVACY, FAILURE TO MEET ANY DUTY AND NEGLIGENCE) ARISING OUT OF OR IN ANY WAY RELAT-ED TO THE USE OR INABILITY TO USE THE SOFTWARE, EVEN IF THE COMPANY OR AN AUTHORIZED REPRESENTATIVE OF THE COMPANY HAS BEEN ADVISED OF THE POSSIBILITY OF SUCH DAMAGES. SOME JURISDICTIONS DO NOT ALLOW THE EXCLUSION OF LIABILITY FOR INCIDENTAL OR CONSE-QUENTIAL DAMAGES, SO THE ABOVE EXCLUSION MAY NOT APPLY TO YOU.**

#### **IN NO EVENT WILL THE LIABILITY OF THE COMPANY FOR DAMAGES WITH RESPECT TO THE SOFT-WARE EXCEED THE AMOUNTS ACTUALLY PAID BY YOU FOR THE SOFTWARE.**

#### **CHOICE OF LAW AND VENUE**

This EULA is governed by the laws of the United States of America and the State of New York, exclusive of its conflicts of law provisions. The exclusive venue for litigation regarding or arising from this EULA is New York County, New York and you agree to submit to the Jurisdiction of the courts of New York County, New York for any such litigation.

#### **MISCELLANEOUS**

If any provision or portion of this EULA is found to be unlawful, void, or for any reason unenforceable, it will be severed from and in no way affect the validity or enforceability of the remaining provisions of the EULA.

This EULA constitutes the entire agreement between you and the Company regarding the Software and its use.

This Software uses "DNAS" (Dynamic Network Authentication System), a proprietary authentication system created by Sony Computer Entertainment Inc. ("SCEI"). "DNAS" retrieves information about a user's hardware and software for authentication, copy protection, account blocking, system, rules, or game management and other purposes. The information collected does not identify the user personally. **A Publisher can combine this information with personally identifying information from the Publisher's records if the user provides the personally identifying information. Before providing any personal information to a Publisher, please be sure to review the Publisher's privacy policy and terms and conditions of use. Do not provide personally identifying information to a Publisher unless you accept the conditions of use and terms of their privacy policy.** SCEI, Sony Computer Entertainment America ("SCEA") and their affiliates cannot guarantee the continuous operation of the "DNAS" servers. SCEA shall not be liable for any delay or failure of the "DNAS" servers to perform. If you receive a message during login identifying a "DNAS" authentication error, please contact SCEA Consumer Services at 1-866-466-5333. For additional information concerning "DNAS", visit www.us.playstation.com/DNAS. In the event of a systems incompatibility or inoperability with DNAS, the sole liability of SCEI, SCEA and their affiliates shall be limited to the repair or replacement of the user's affected game software, console or peripherals at the option of SCEA. SCEA, its parents, affiliates, or licensed Publishers shall not be liable for any delays, system failures, authentication failures, or system outages, which may, from time to time, affect online game play or access thereto.

# **NOTES:**

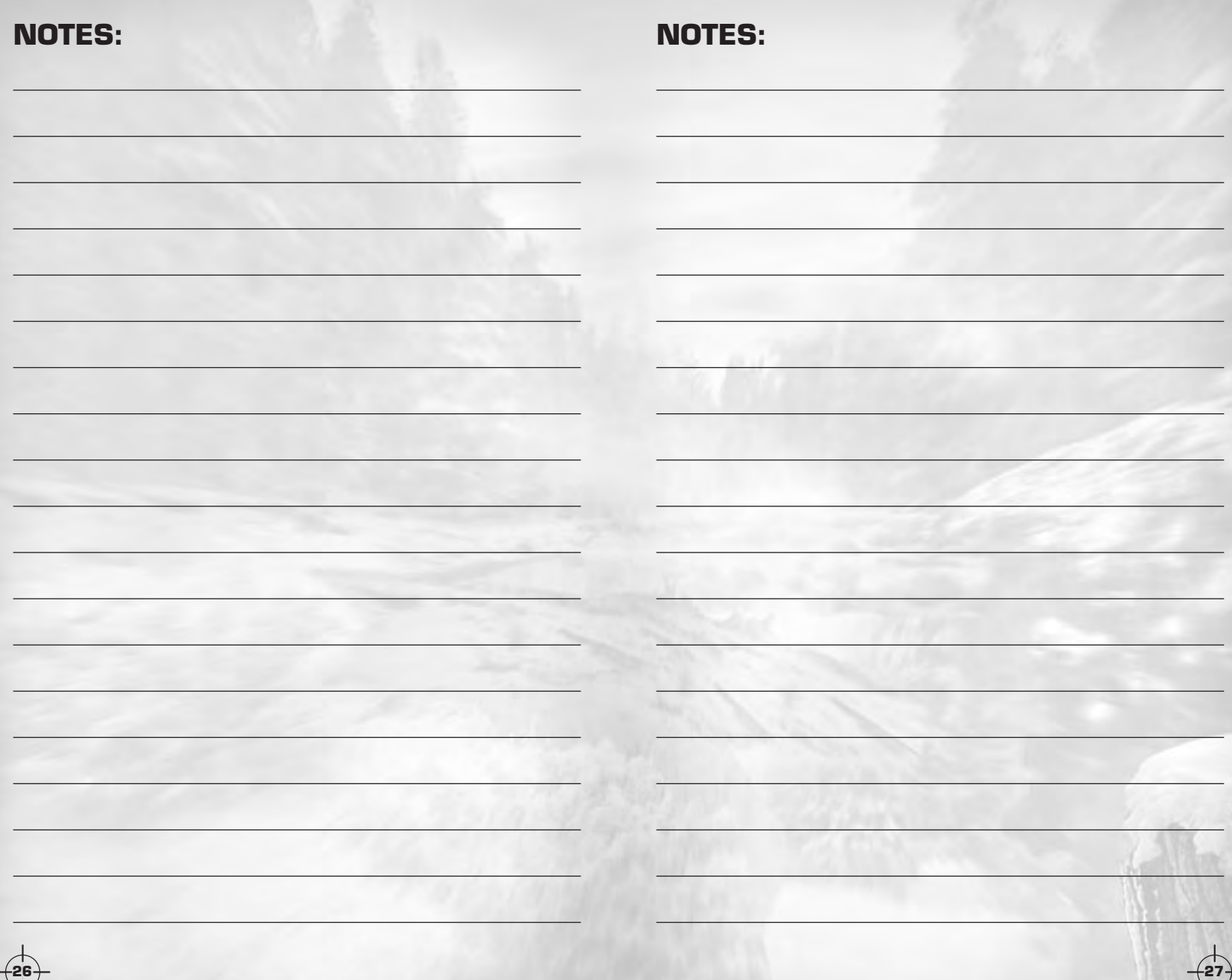

# **NOTES:**

**RSA BSAFE® SSL-C and Crypto-C software from RSA security Inc. have been installed. RSA is a registered trademark of RSA Security Inc.**

**BSAFE is a registered trademark of RSA Security Inc. in the United States and other countries. RSA Security Inc. All rights reserved.**

**This software uses "DNAS" (Dynamic Network Authentication System), a proprietary authentication system created by Sony Computer Entertainment Inc. to provide security and to help protect copyrighted content. The unauthorized transfer, exhibition, export, import or transmission of programs and devices circumventing its authentication scheme may be prohibited by law. For additional information see www.us.playstation.com/DNAS.**

© 2003 Atari, Inc. All Rights Reserved. © 2003 Coresoft, Inc. All Rights Reserved. Developed by Coresoft, Inc. Deer Hunter is a registered trademark of Atari, Inc. All other trademarks and registered trademarks are the property of their respective owners.

RenderWare

RenderWare is a registered trademark of Canon Inc. Portions of this software are Copyright 1998-2003 Criterion Software Ltd. and its Licensors.

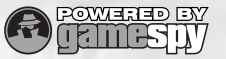

This product contains software technology licensed from GameSpy Industries, Inc. © 1999-2003 GameSpy Industries, Inc. All rights reserved.

11123

**28**